#### ده روش برای افزایش کارایی نمایشگر **[خودتان تصاویری خارقالعاده بسازید!](https://www.shabakeh-mag.com/workshop/235)**

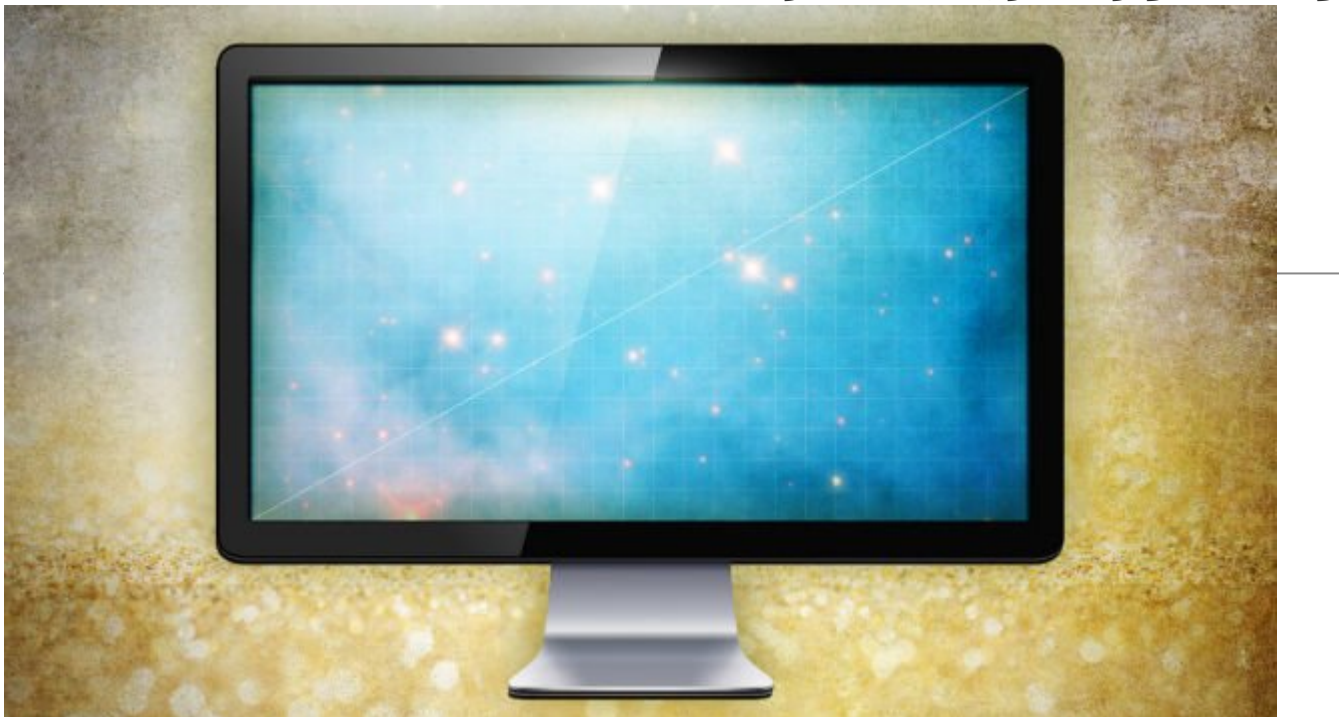

این روزها بسیاری از ما ساعتهای زیادی را پشت میز کامپیوتر سپری میکنیم. تفاوتی نمیکند که این زمان صرف کار، مطالعه یا سرگرمی شده باشد. برای افزایش راندمان، انتخاب سختافزار مناسب موضوع بسیار مهمی است و صفحهنمایش یکی از مهمترین آنها است.

در ادامه ده نکته افزایش کارایی نمایشگرها را معرفی میکنیم:

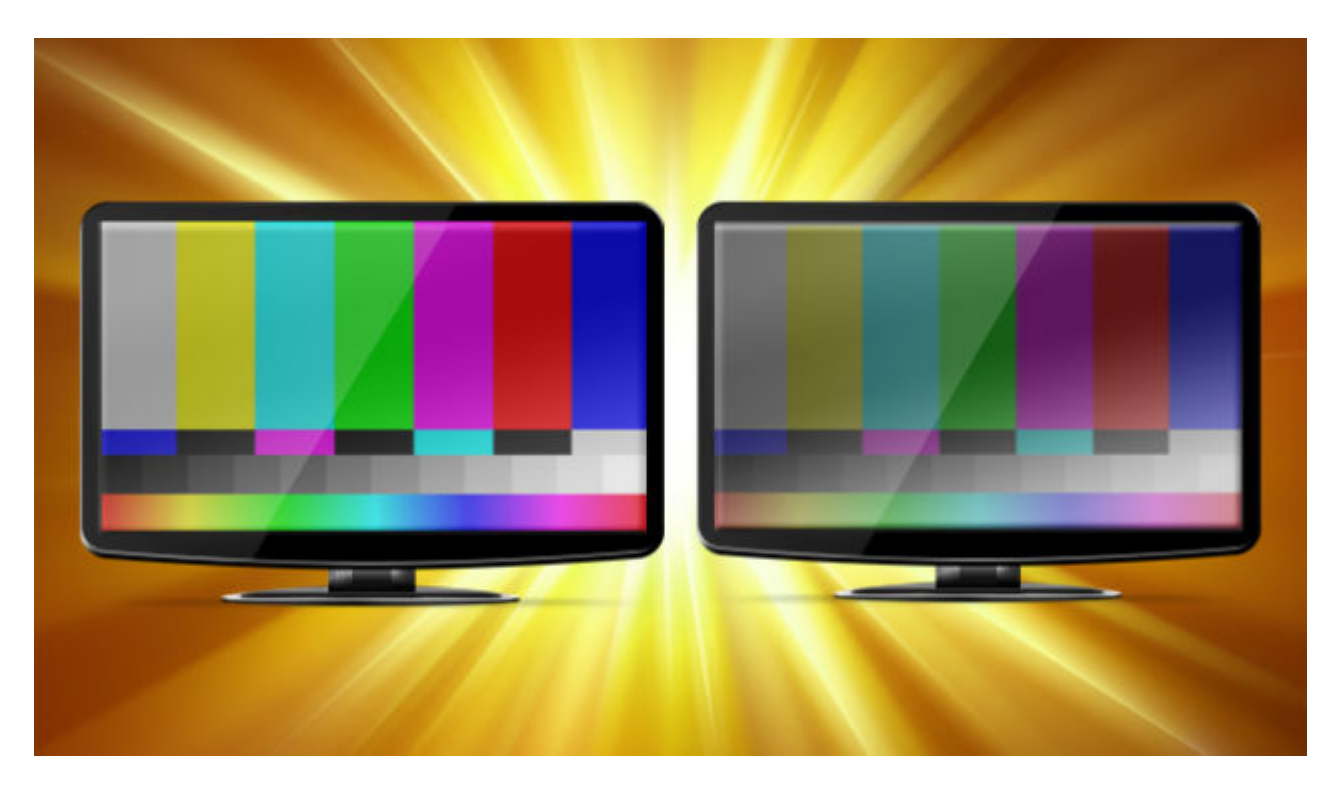

## **10 – برای به دست آوردن بهترین تصویر، نمایشگر خود را کالیبره کنید**

حتی اگر متخصص طراحی گرافیک یا تدوینگر فیلم هم نباشید، با کالیبره کردن رنگ مطمئن خواهید شد که صفحه نمایش شما رنگها را واضح و دقیق نمایش میدهد. یک روش سريع برای کالیبره کردن نمایشگر استفاده از تنظیمات داخلی خود نمایشگر است، اما اگر میخواهید از روش دقیقتری برای کالیبراسیون استفاده کنید باید به سراغ ابزار کالیبراسیون بروید. Pro4Spyder یک نمونه از این ابزارها است که از طریق پورت USB به کامپیوتر شما متصل شده و با چسباندن آن به صفحه نمایش به طور خودکار آن را کالیبره میکند.

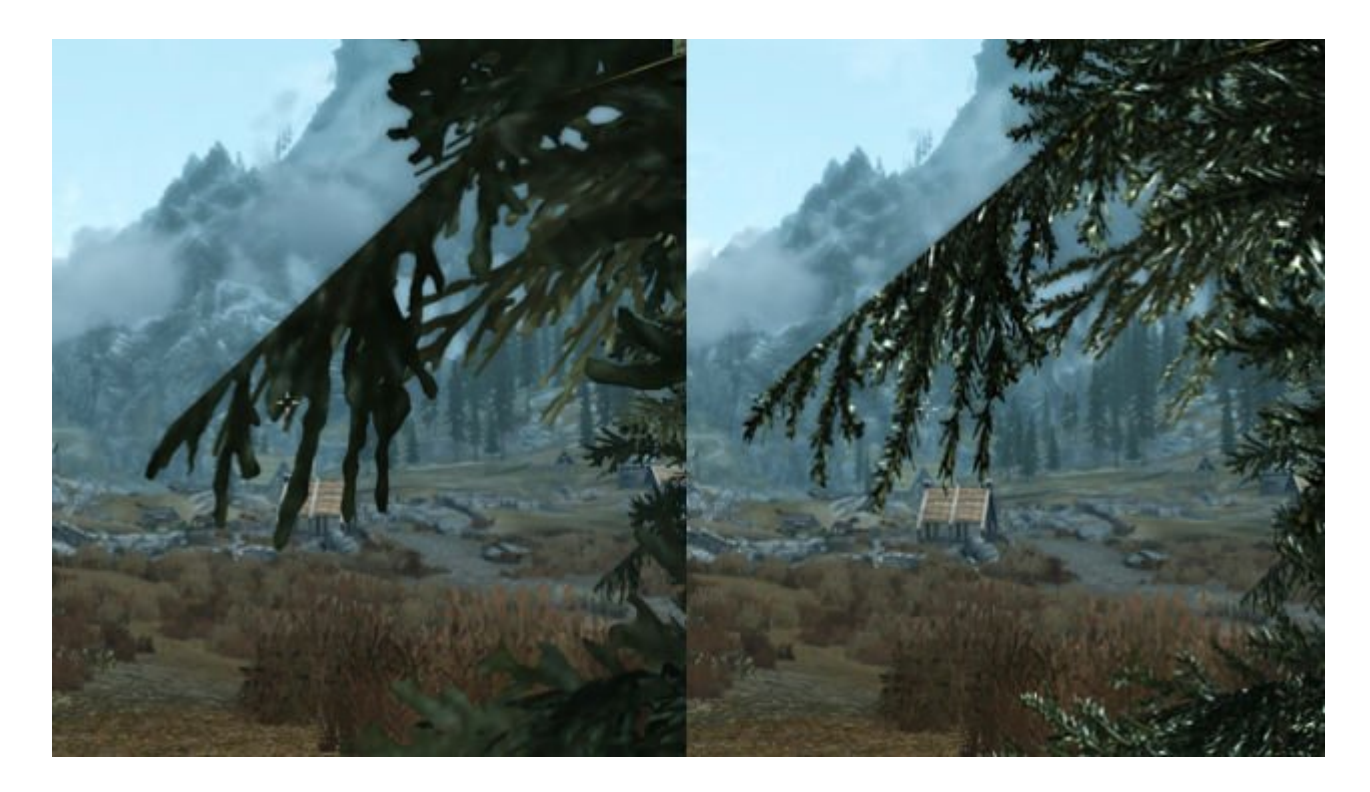

## **-9 بازیها را با دقتی بالاتر از میزان پشتیبانی شده توسط نمایشگر خود اجرا كنيد**

اگر دقت تصاویر نمایشگر شما با بازی که قصد اجرای آن را دارید سازگار نیست میتوانید با استفاده از یک روش کمتر شناخته شده به نام Aliasing-Anti Sampling Super Grid Ordered نمایشگر را مجبور کنید تا هنگام بازی تصاویر را واضحتر نمایش دهید

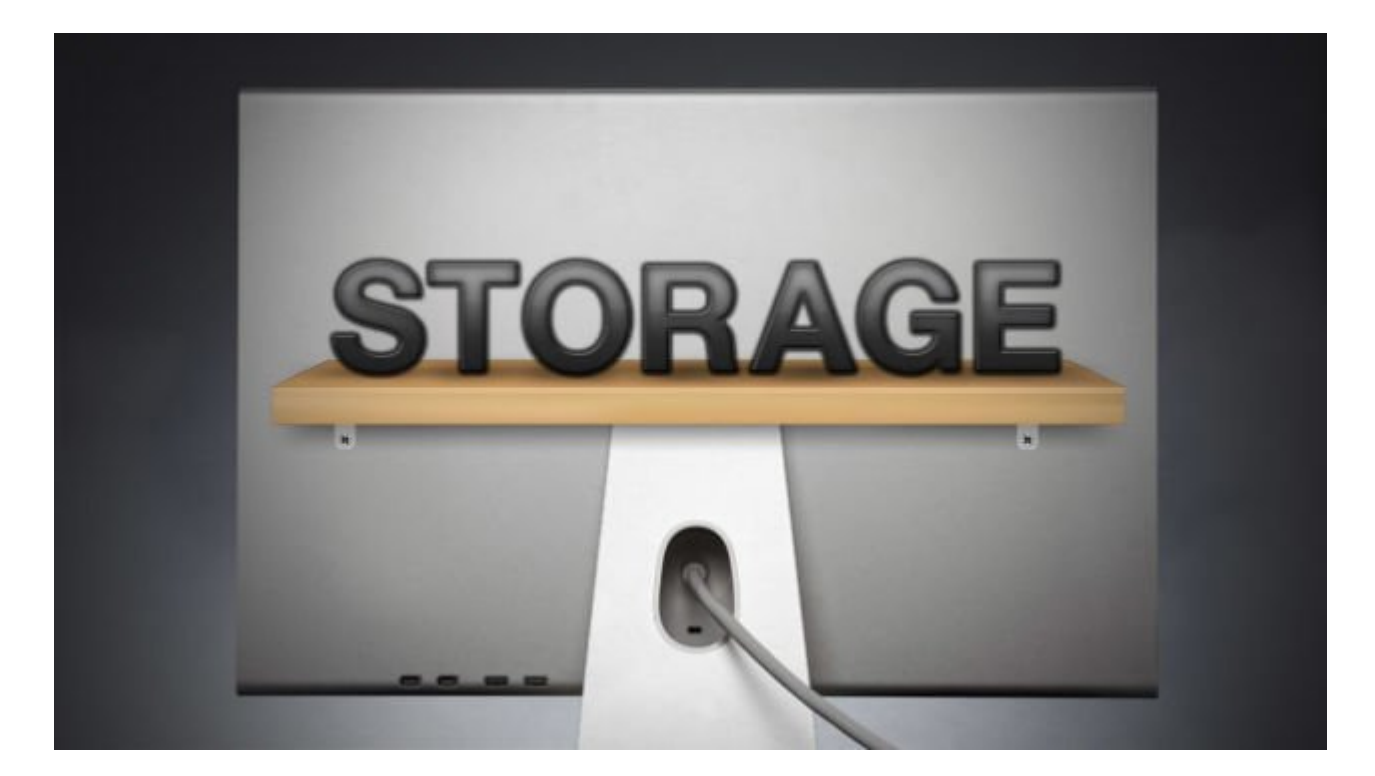

**-8 لوازم را پشت نمایشگر خود مخفی کنید**

اگر روی میز خود محدودیت فضا دارید یا میخواهید فضای روی میز خلوت و مرتب باشد، وسایلی که باید دم دستتان باشد را پشت نمایشگر پنهان کنید. هر چیزی را میتوان پشت آن پنهان کرد از نوتبوک گرفته تا هارددیسک اکسترنال و کابلها. برای این منظور ابزارهای آماده ای مثل BackPack و Shelf iMac استفاده کنید، اما خود شما هم با کمی خلاقیت میتوانید نمونه های مشابه ای را آماده کنید.

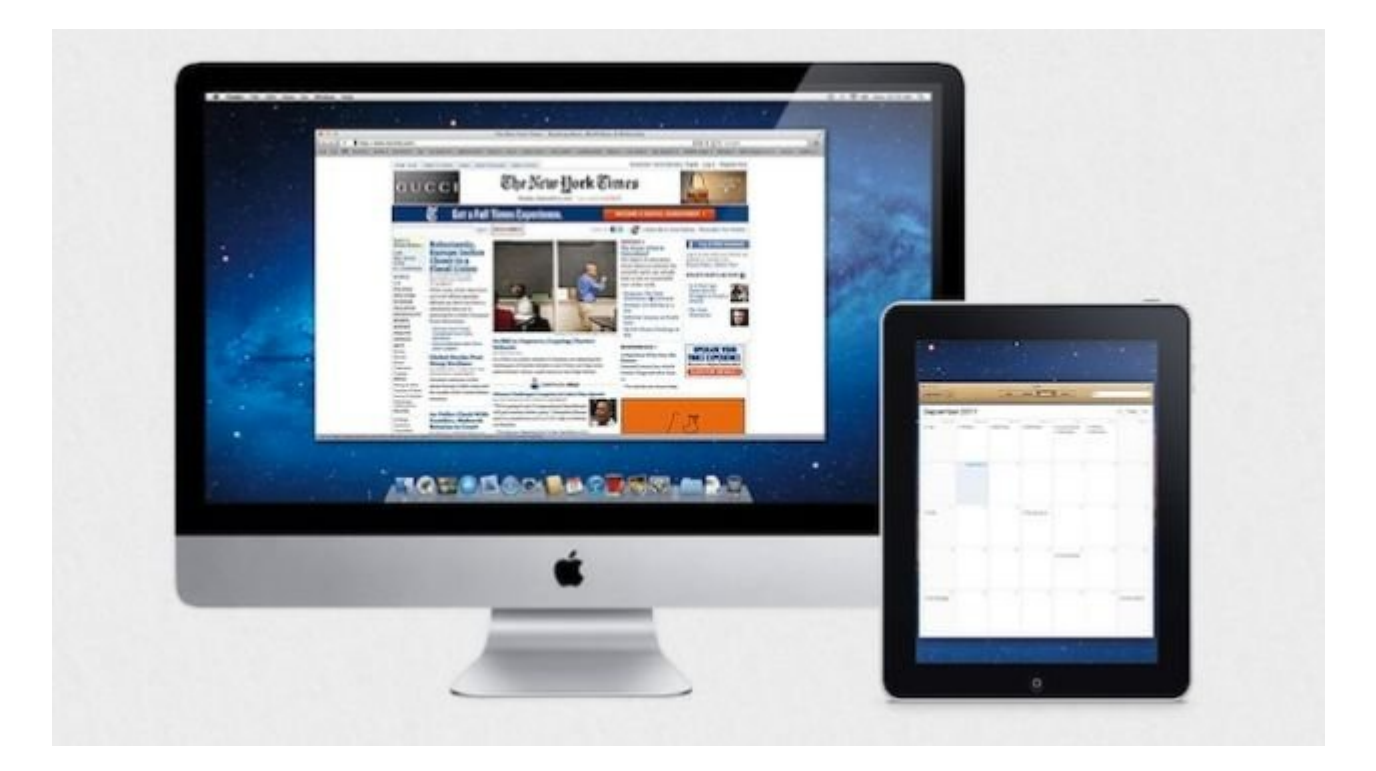

## **-7 تبلت خود را به نمایشگر متصل كنيد**

با این کار میتوانید بعضی از پنجره ها را به تبلت منتقل کنید تا فضای بیشتری روی نمایشگر داشته باشید، علاوه بر این قادر خواهید بود تا کارهایی که امکان انجام آن با یک صفحه نمایش غیرلمسی وجود ندارد (مثل استفاده از ماشین حساب با لمس انگشت) را انجام دهید. برنامههای زیادی برای نمایش دسكتاپ کامپیوتر روی تبلت وجود دارد. Display Air یک برنامه مخصوص آیپد، ScreenSlider مخصوص آندروید و iDisplay برنامه دیگری است که هم برای آیپدو هم آندروید قابل استفاده است.

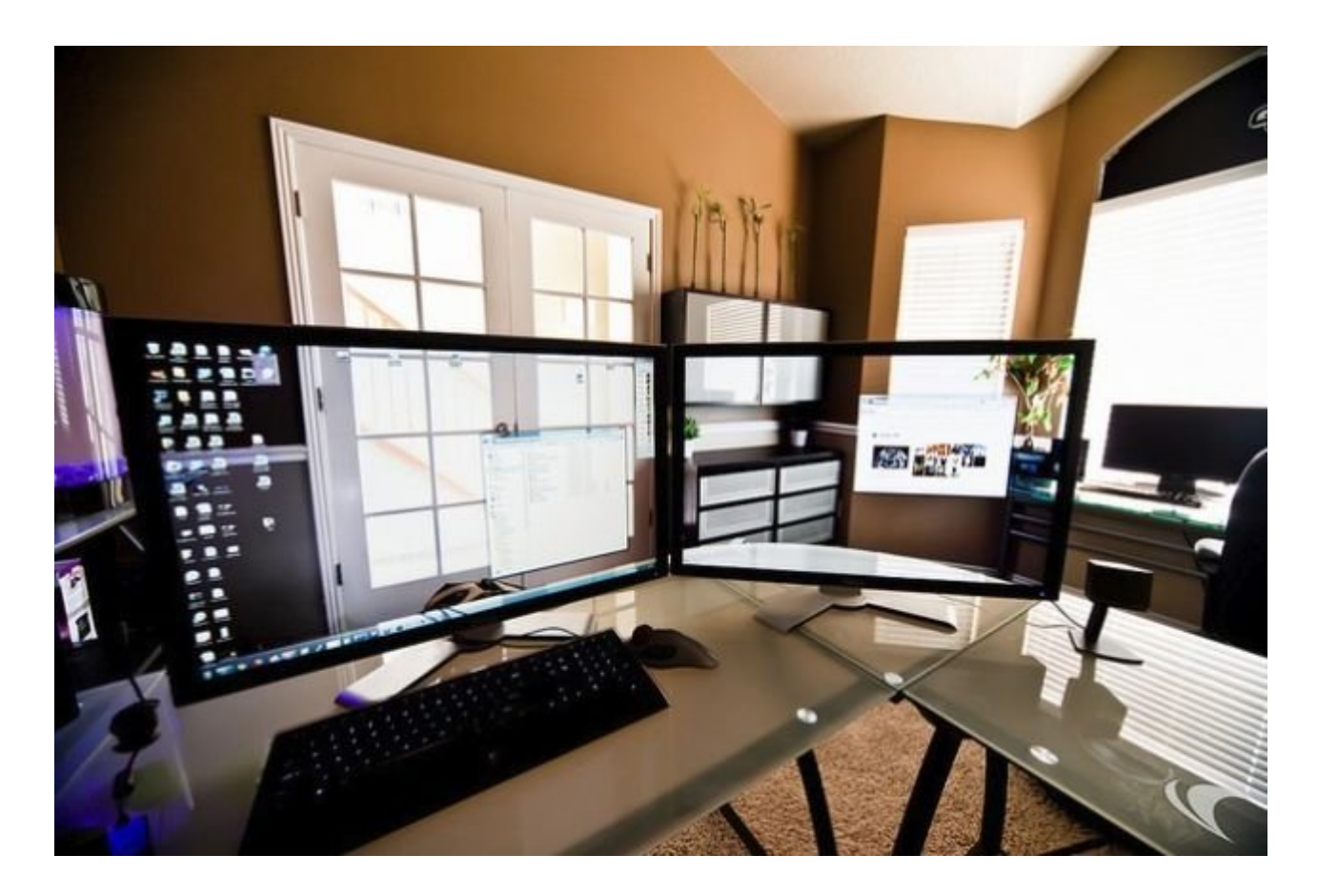

#### **-6 از نمایشگرخود به عنوان عکس پس زمینه استفاده کنید**

اگر میخواهید عکسهایی که میگیرید حرفهای تر به نظر برسند، نمایشگر شما میتواند نقش یک پس زمینه حرفه ای را داشته باشد. یک بک گراند مناسب برای نمایشگر پیدا کنید و سوژه ای که میخواهید از آن عکس بگیرید را جلوی آن قرار دهید. اگر از بک گراند سبز استفاده کنید قادر خواهید بود که با ایجاد یک" دیوار سبز" (مثل کاری که در فیلم ها انجام میدهند) به راحتی پس زمینه عکس های خود را جدا کنید.

یک کار خلاقانه دیگر که میتوانید انجام دهید این است که عکس دسکتاپ کامپیوتر را به منظره پشت

نمایشگر (همانطور که در عکس بالا نشان داده شده است) تغییر دهید. با این کار احساس میکنید فضای میز کارتان بزرگتر و دلبازتر شده است.

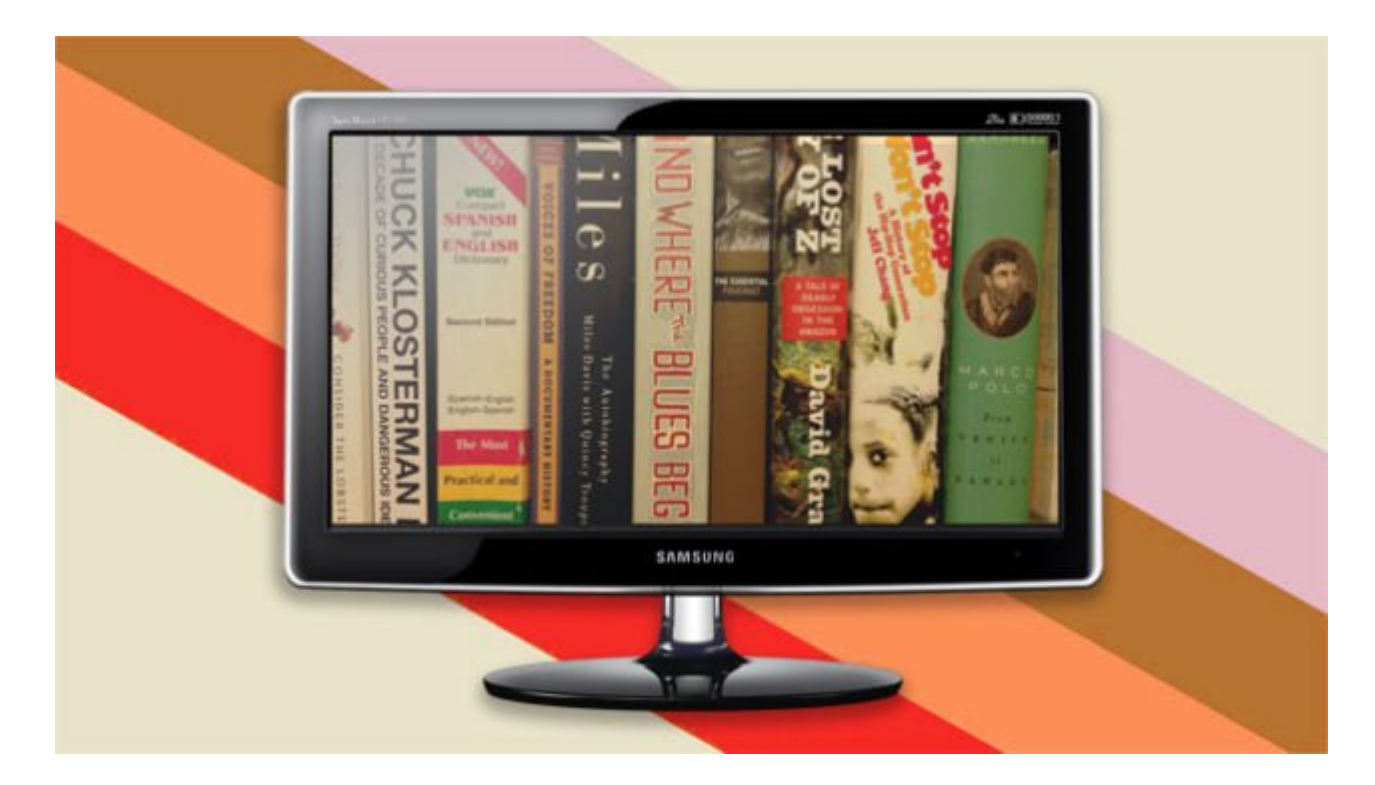

## **-5 نمایشگر خود را به یک صفحه ایدهال برای مطالعه تبدیل کنید**

خواندن مقاله و کتاب برای مدت طولانی روی کامپیوتر کار مناسبی برای چشمان ما نیست، اما میشود با انجام کارهایی مثل استفاده از پایههای مانیتور قابل تنظیم، کالیبراسیون مختص مطالعه و استفاده از برنامه هایی که متن را برای صفحه نمایش آماده میکنند، نمایشگر را برای مطالعه آماده کرد. یکی از دلایلی که خواندن مطالب را روی کامپیوتر مشکل میکند وجود انبوهی از المانهایی (مثل تبلیغات و صفحهبندیهای عجيب و غریب) است که حواس بیننده را پرت میکند. iReader نام افزونه ای برای کروم و فایرفاکس است که تمام عوامل شلوغ کننده صفحه را حذف کرده و به شما امکان میدهد روی موضوع اصلی (خواندن مطلب) تمرکز کنید

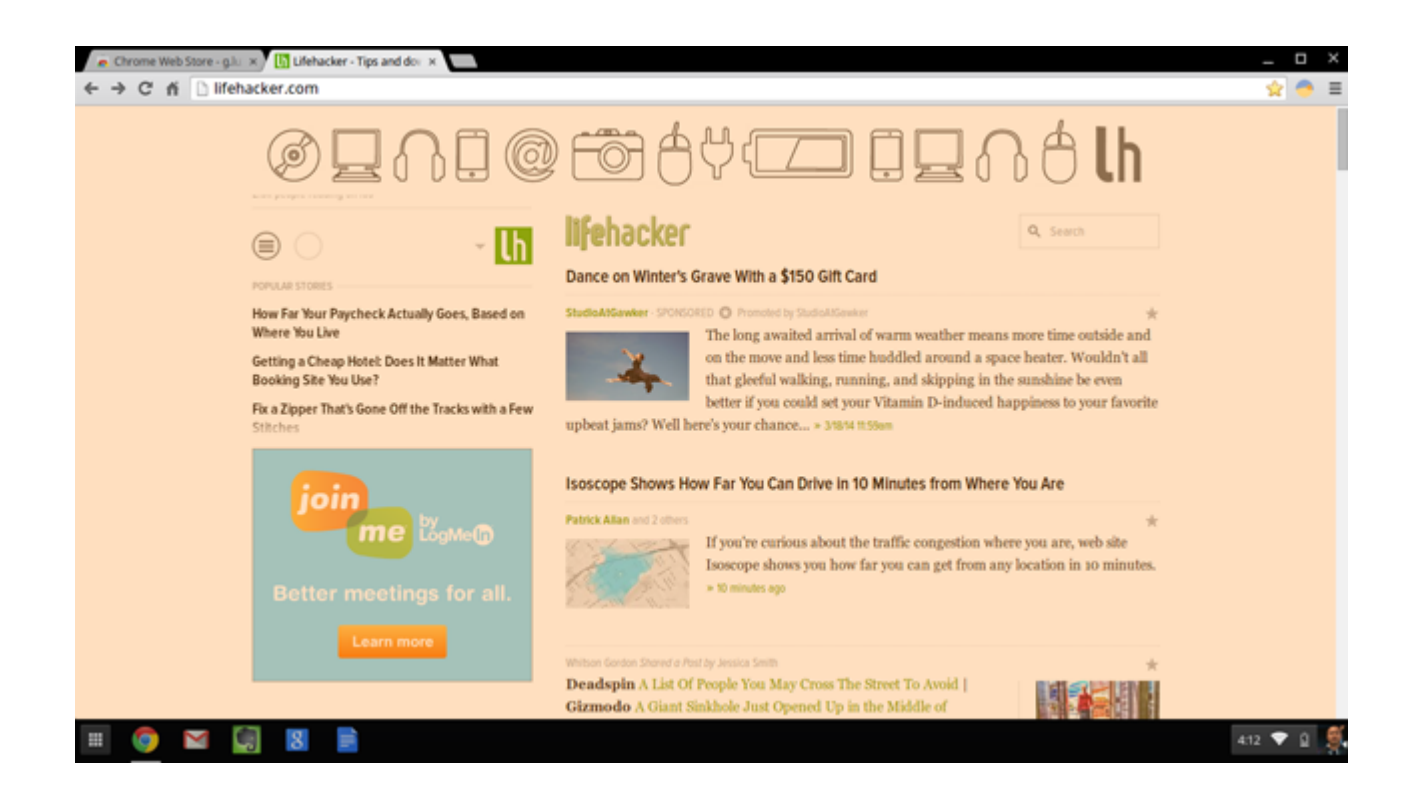

# **-4 از برنامه ها و میانبرها برای کنترل نمایشگر استفاده کنید**

ابزار تعبیه شده در خود نمایشگر برای انجام تنظیمات کلی مناسب هستند، اما اگر بخواهید کنترل بیشتری روی تنظیمات داشته باشید برنامه ها و میانبرهای روی کیبورد به کمک شما خواهند آمد. نرم افزار lux.F و افزونه کروم lux.G برای تنظیم خودکار میزان روشنایی و شدت نور بسیار مناسبت هستند (بنابراین آن نور آبی خواب ما را خراب نخواهد کرد). DisplayFusion و Synergy هم دو ابزار برای تنظیمات چند-نمایشگری هستند. اگر از سیستم مک استفاده میکنید میتوانید با استفاده از میانبر کیبورد (Ejec+Shift+Ctrl (نمایشگر را خاموش كنيد. با یک برنامه به نام Sleep Super هم میتوانید با تعریف کلیدهای میانبر نمایشگر را خاموش و روشن كنيد.

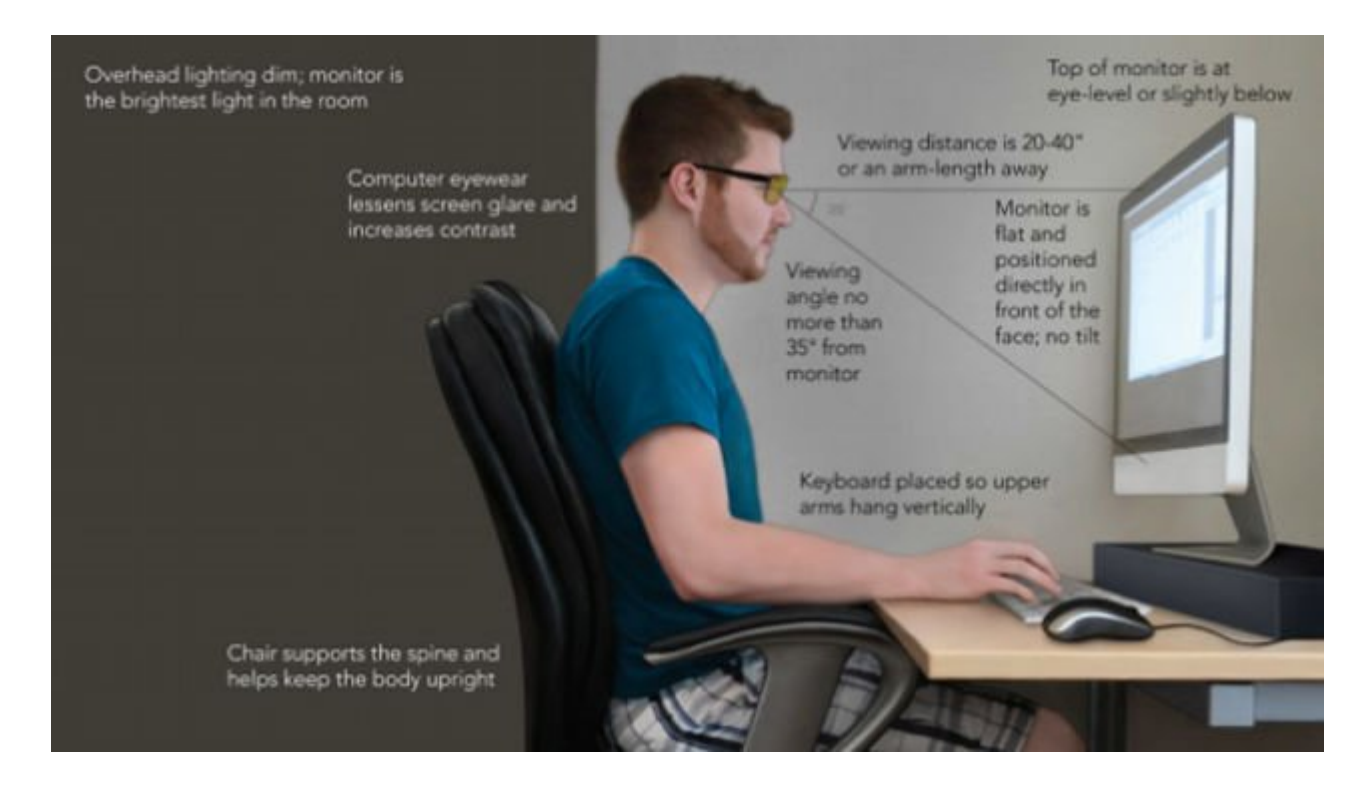

# **-3 نمایشگر خود را به شکل ارگونوميک تنظیم کنید**

معمولا وضعیت میز و صندلی ها به گونه ای است که به بدن آسیب میرساند، اما با رعایت اصول قرارگیری موقعیت بدن میتوان به میزان زیادی این عوارض را کاهش داد. در مورد نمایشگر باید دقت کنید که به اندازه طول بازو از شما فاصله داشته باشد و بالای نمایشگر تقريبا موازی با چشمان شما باشد. استفاده از عینک های مخصوص کامپیوتر هم میتواند از خستگی چشم و عوارض بینایی ناشی از کامپیوتر جلوگیری كند.

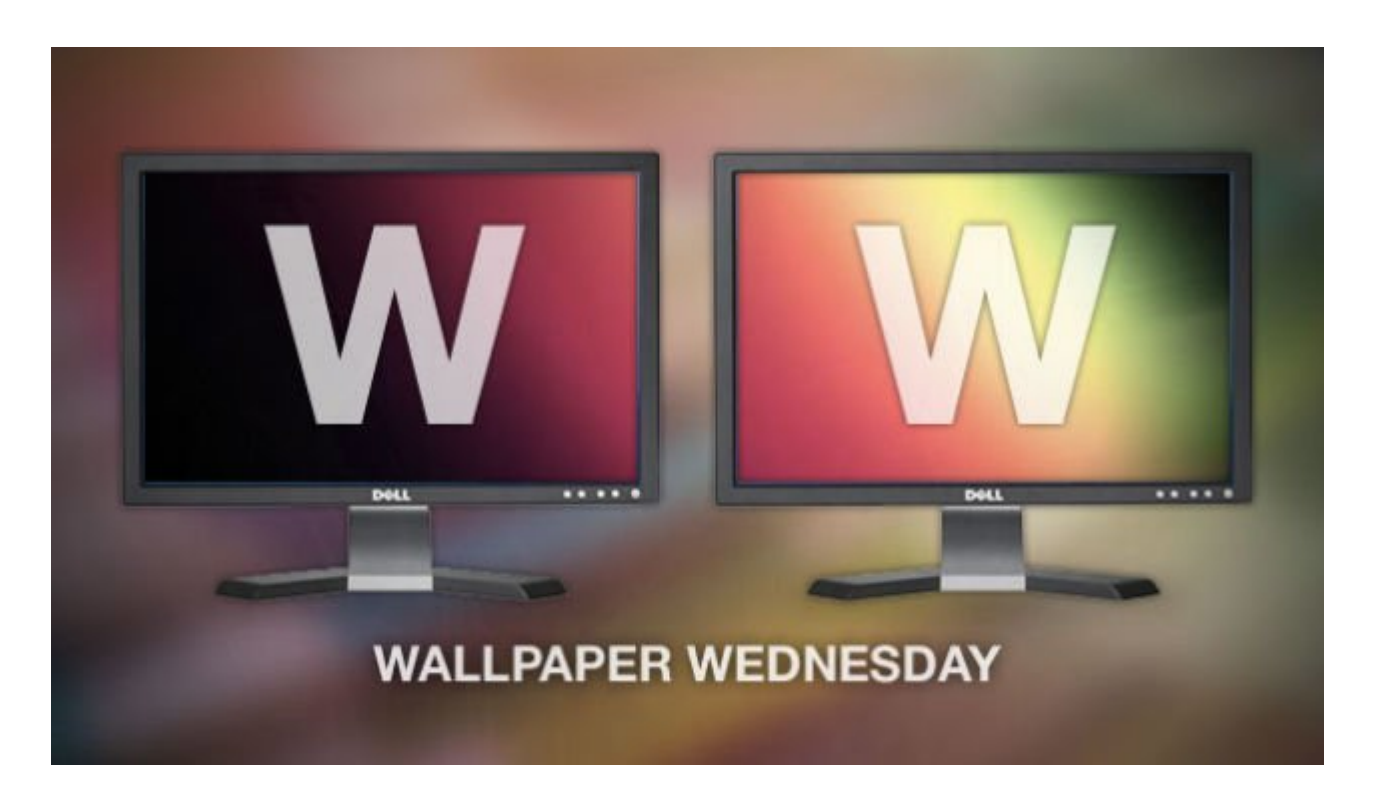

## **-2 با چند نمایشگر فضای کار را افزایش دهید**

گرچه با یک نمایشگر هم میتوان همه کارها را انجام داد، اما خیلی از ما دوست داریم با اضافه کردن یک یا دو نمایشگر دیگر فضای بیشتری برای محیط کار خود فراهم کنیم. البته انجام چنین کاری خالی از دردسر هم نیست. اول باید مطمئن شوید کارت گرافیک شما قابلیت استفاده از بیش از یک نمایشگر و یا مادربورد کامپیوتر شما فضای اضافی برای افزودن کارت گرافیک دوم را داشته باشد. بعد هم باید به سراغ تنظیمات کارت گرافیک برويد تا بهترین نتیجه را از یک سیستم چند-نمایشگری به دست آورید.

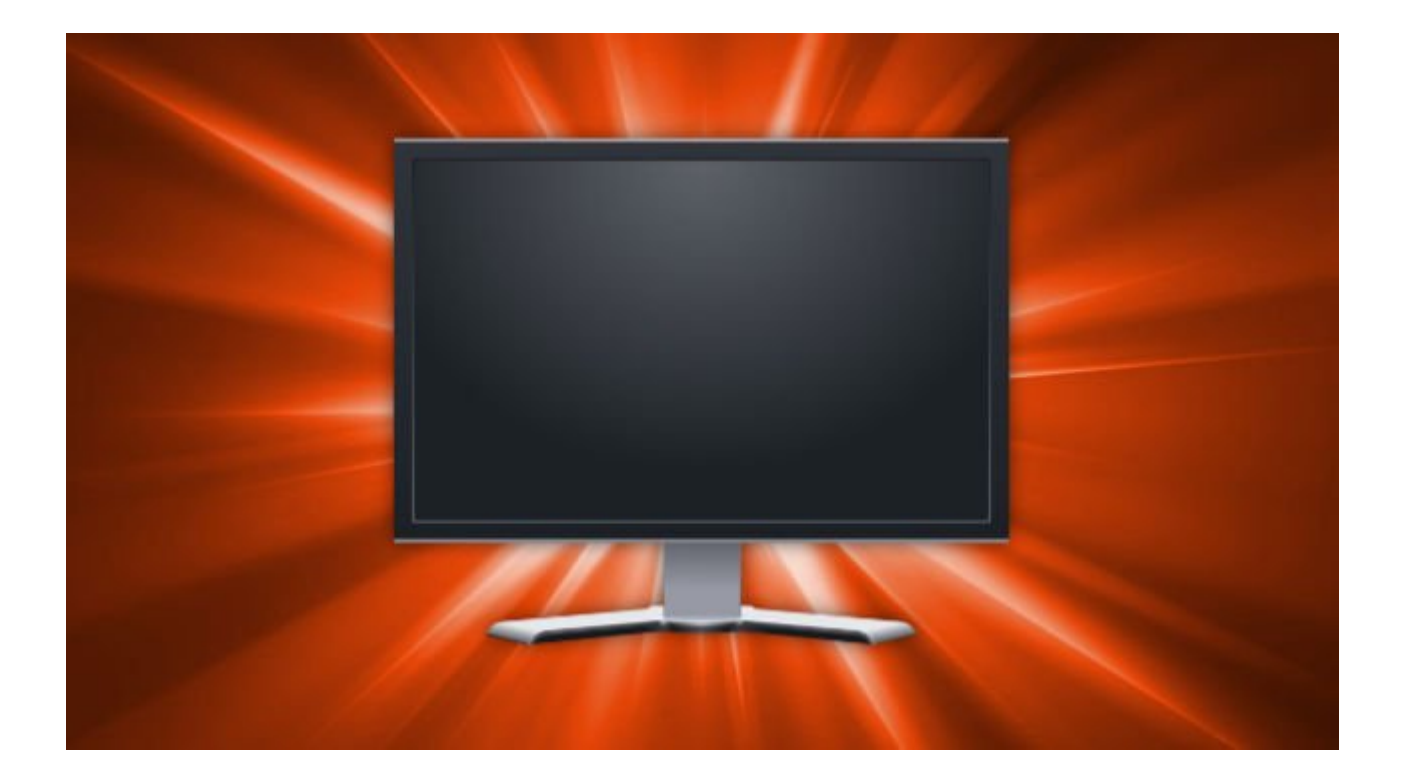

### **-1 برای خرید یک نمایشگر جدید بهترین را انتخاب کنید**

بعضی مواقع بهتر است برای افزایش کارایی محیط کار دیجیتال خود یک نمایشگر جدید تهیه کنید. خب، حالا چطور باید یک خرید هوشمندانه انجام داد؟ تصور نکنید که فقط اندازه نمایشگر است که اهمیت دارد، تفاوت بین انواع مختلف نمایشگر موجود در بازار (مثل انواع LCD و LED و IPS و کارایی آنها) را یاد بگیرید تا هنگام خرید بهترین انتخاب را داشته باشید. از مهمترین مواردی که باید هنگام خرید به آن توجه کرد، اندازه و دقت تصویر، نوع پنل، نرخ رفرش (Refresh Rate)، پوشش ضد انعكاس، نوع پایه (ثابت، قابل تنظیم یا گردان) و نوع و تعداد کانکتورهای ارتباطی است.

**منبع:** 

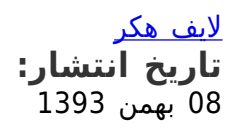

**نشانی منبع:** /235workshop/com.mag-shabakeh.www://https